# **Viceroy Documentation**

*Release 0.1*

**Jonas Obrist**

June 16, 2016

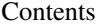

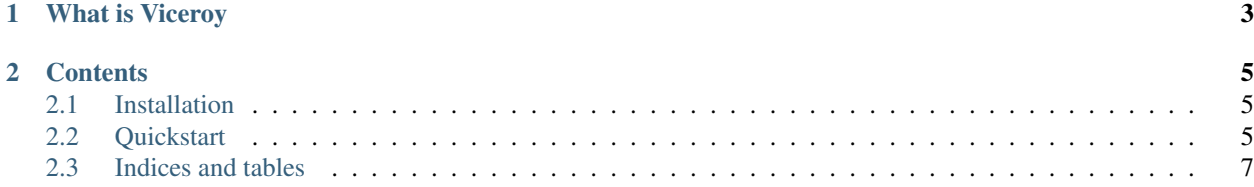

Warning: This project is still in an early stage and quite a few things are not supported yet. Feel free to give it a try, but don't expect this to be production ready yet.

I will likely change 100% of the APIs in new releases until I hit 1.0.

# **What is Viceroy**

<span id="page-6-0"></span>Viceroy is a Python library that allows you to run Javascript tests in a browser, using Selenium, and reports them just like normal Python unit tests.

The main goal is to streamline continuous integration of Python web projects that would like to test their Javascript.

For now, QUnit and Jasmine are supported, but you can add support for your preferred testing library if you want to.

As for Python frameworks, Flask and Django are supported out of the box, but again you may feel free to add support for the framework of your choice.

Note that how to extend Viceroy is not yet documented, as the API is not finalized yet.

## **Contents**

# <span id="page-8-1"></span><span id="page-8-0"></span>**2.1 Installation**

### **2.1.1 Requirements**

#### **Python**

Viceroy requires Python 3.3 or higher.

#### **Dependencies**

You need to install the [selenium](https://pypi.python.org/pypi/selenium) Python package.

### **2.1.2 Installation**

Simply pip install viceroy in your [virtualenv,](https://pypi.python.org/pypi/virtualenv) assuming you have the dependencies of [selenium](https://pypi.python.org/pypi/selenium) installed and a C compiler available.

# <span id="page-8-2"></span>**2.2 Quickstart**

Viceroy expects you to have a view in your app that loads your Javascript testing framework, the Viceroy Javascript library and your testing code. For both Django and Flask it will provide a flag for when your code is in Viceroy testing, so you can load those files conditionally if you wish to re-use a template used in your app.

No matter what you're using on the Javascript or Python side, your main entry point into Viceroy is viceroy.api.build\_test\_case(), which will build a test case class for you (and return it). It takes the following arguments:

- class\_name: The name of the class you want to build.
- source\_file: Full path to the source file.
- scanner\_class: Class that scans your source\_file for test methods, this will depend on your Javascript framework of choice.
- base\_class: Base class for the test case, this will depend on your Python framework of choice.
- All other keyword arguments will be set as class attributes on the class being built. A common keyword argument is viceroy\_url which is the URL at which your test view is served.

### <span id="page-9-1"></span>**2.2.1 Django**

Viceroy will set settings.VICEROY\_TESTING to True when running Viceroy tests.

### **Setup**

Include viceroy.contrib.django.urls in your urls. This will allow you to serve the Viceroy Javascript libraries from that URL. This view will only work if settings.VICEROY\_TESTING is True and otherwise will always return a 404 response.

You may optionally install the viceroy.contrib.django.context\_processor.viceroy context processor, which will set the template context variable VICEROY\_TESTING to True if the template is being rendered in a Viceroy test.

### <span id="page-9-0"></span>**QUnit**

To use QUnit, build a view and template that load the following Javascript files. Order matters:

- QUnit itself.
- viceroy.js which can be served from the urls you included above.
- qunit-bridge.js which can also be served from the urls you included above.
- Your test file.

Assuming your test file is located at /path/to/tests.js on your filesystem, and the url to the view that loads the tests at /test-url/ you would build the test class as follows:

```
from viceroy.api import build_test_case
from viceroy.contrib.django import ViceroyDjangoTestCase
from viceroy.contrib.qunit import QUnitScanner
MyTestCase = build_test_case(
    'MyTestCase',
    '/path/to/tests.js',
    QUnitScanner,
   ViceroyDjangoTestCase,
    viceroy_url='/test-url/'
)
```
#### **Jasmine**

Jasmine works mostly the same as *[QUnit](#page-9-0)*, however you need to load the following Javascript files, again order matters:

- Jasmine itself.
- viceroy.js from the included urls.
- jasmine-bridge.js from the included urls.
- Your test file.

Build the test case as described in *[QUnit](#page-9-0)*, but replace the QUnitScanner with JasmineScanner, which you can import from viceroy.contrib.jasmine.

### **2.2.2 Flask**

With Flask, you're responsible to serve the Viceroy Javascript files yourself. For your convenience, you may use viceroy.constants.VICEROY\_STATIC\_ROOT which is the path to the directory holding viceroy.js, qunit-bridge.js and jasmine-bridge.js.

VICEROY\_TESTING in your app.config will be set to True during Viceroy testing.

Testing in Flask works pretty much the same as *[Django](#page-9-1)*, but substitute the ViceroyDjangoTestCase with ViceroyFlaskTestCase and make sure to pass your Flask app as the viceroy\_flask\_app keyword argument to build\_test\_case.

### **Configuration**

Besides the required viceroy\_flask\_app extra keyword argument to build\_test\_case there are the following optional configuration values:

- viceroy\_flask\_port: Port to use, default 5000.
- viceroy\_flask\_silent: Whether to hide the Werkzeug log, default True.

# <span id="page-10-0"></span>**2.3 Indices and tables**

- genindex
- modindex
- search